## **ЛЕКЦІЯ 2**

## **Управління програмним забезпеченням SPSS**

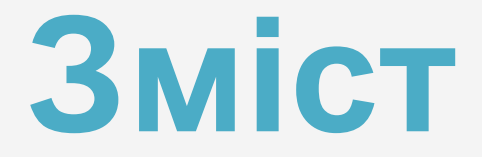

- 1. Історія розвитку програмного забезпечення **SPSS**
- 2. Актуальність використання SPSS в сучасних умовах
- 3. Інтерфейс та структура програмного забезпечення SPSS
	- 3.1. Структура SPSS
	- 3.2. Модулі SPSS
	- 3.3. Схема організації даних та вікна SPSS
	- 3.4. Управління програмою SPSS

## **1. Історія розвитку програмного забезпечення SPSS**

- 1968 рік Норман Най, Хедлі Халл і Дейл Бент розробили першу версію системи, потім цей пакет розвивався в рамках університету Чикаго.
- 1970 рік перша призначена для користувача програма вийшла в у видавництві Mcgraw-hill,
- У 1975 році була розроблена вже 6 версія (SPSS6).
- з 1975 року проект виділився в окрему компанію SPSS Inc.
- 1992 році рік вийшла перша версія пакету під Microsoft Windows .
- Між 2009 і 2010 назва програмного забезпечення SPSS була змінена на PASW (Predictive Analytics Software) Statistics[1].
- 28 липня 2009 року компанія оголосила, що вона була придбана компанією IВM за 1,2 млрд дол. США
- За станом на січень 2010 року компанія стала називатися «SPSS: An IBM Company».
- У вересні 2013 року вийшла остання версія
	- IBM SPSS Statistics 22

Якщо раніше дана програма широко використовувалася в таких «класичних» галузях науки і бізнесу, як

- біологія,
- соціологія,
- психологія,
- управління якістю виробництва,

то зараз нову версію можна з успіхом застосовувати в таких актуальних спеціалізованих областях, як

- загальні маркетингові дослідження ,
- маркетинг, заснований на використанні баз даних (Data Mining)
	- економічне прогнозування.

# 2. Актуальність використання SPSS в сучасних умовах

### **SPSS для Windows**

- це найкраще програмне забезпечення, яке дозволяє вирішити бізнес-проблеми й дослідницькі завдання, використовуючи статистичні методи.
- SPSS одна з найкращих програм, яка використовується маркетологами у всьому світі для обробки даних, зібраних в ході маркетингових досліджень.
- SPSS дозволяє аналізувати дані, будувати прогнози, оцінювати взаємозв'язки і залежності.
- SPSS це своєрідний «стандарт» при обробці даних в маркетингу, незамінний інструмент сучасного маркетолога.

## **За допомогою SPSS**

### **визначають**

- найбільш привабливі сегменти ринку;
- оптимальні стратегії позиціонування товарів/послуг відносно аналогічних товарів/послуг конкурентів;
- отримують оцінку товарів/послуг клієнтами;
- виявляють перспективи розвитку та нові можливості для росту;
- підтверджують або спростовують висунені на початку дослідження гіпотези.

### **SPSS для Windows**

- 1. Пакет має дуже великий набір
- статистичних процедур (їх понад 60)
- графічних процедур,
- а також процедур створення звітів.
- 2. Має зручний інтерфейс.
- 3. Відрізняється високою точністю обчислень.

# **3. Інтерфейс та структура програмного забезпечення SPSS**

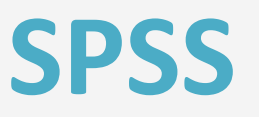

- це модульний інтегрований програмний продукт, призначений для обробки даних, отриманих після проведення маркетингових досліджень, а також створення звітів за результатами проведеного аналізу.
- Ця програма дозволяє вирішувати дослідницькі завдання та приймати обґрунтовані маркетингові управлінські рішення за допомогою використання пакету статистичних методів.

## **Модулі SPSS**

- IBM SPSS Statistics Base
- IBM SPSS Advanced Statistics
- **IBM SPSS Bootstrapping**
- IBM SPSS Categories
- IBM SPSS Complex Samples
- IBM SPSS Conjoint
- IBM SPSS Custom Tables
- IBM SPSS Data Preparation
- IBM SPSS Decision Trees
- IBM SPSS Direct Marketing
- IBM SPSS Exact Tests
- **IBM SPSS Forecasting**
- IBM SPSS Missing Values
- IBM SPSS Neural Networks
- IBM SPSS Regression

### **У пакеты SPSS реалізовані наступні методи статистичної обробки**

- **інформації:** - Частоти, сумарні статистики та графіки для довільного числа змінних;
- Побудова N-мірних таблиць спряженості та отримання показників рівня зв'язку;
- Середні, стандартні відхилення;
- Дисперсійний аналіз і множинні порівняння;
- Кореляційний та регресійний аналіз
- Дискримінантний аналіз;
- Факторний та кластерний аналіз;
- Непараметричні тести;

- і т.д.

Крім того, пакет дозволяє отримувати різноманітні графіки стовпчикові і кругові, ящічковие діаграми, поля розсіювання і гістограми та ін.

## **Схема організації даних та вікна SPSS**

### **До** *вхідних* **даних у системі SPSS відносяться:**

### **1. Вихідні дані статистичних спостережень.**

Вони можуть бути представлені

- у вигляді системного SPSS-файлу даних,
- файла, одержуваного в електронних таблицях (EXCEL).

Імена файлів емпіричних даних SPSS має розширення. **sav.** 

Наприклад, D: CITY.SAV.

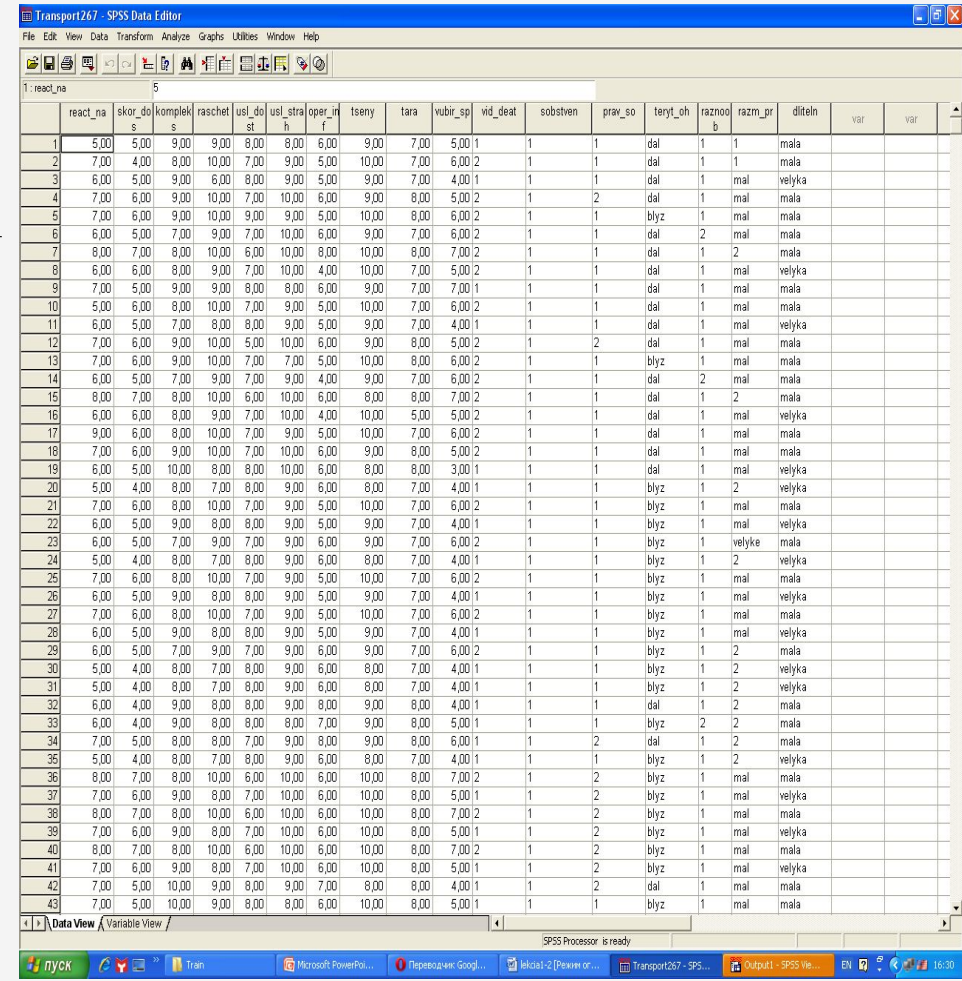

### **До** *вхідних* **даних у системі SPSS відносяться:**

### **2. Дані, отримані з діалогів.**

Команди, запущені з меню, викликають діалогові вікна, які дозволяють призначит параметри і змінні для програм обробки даних.

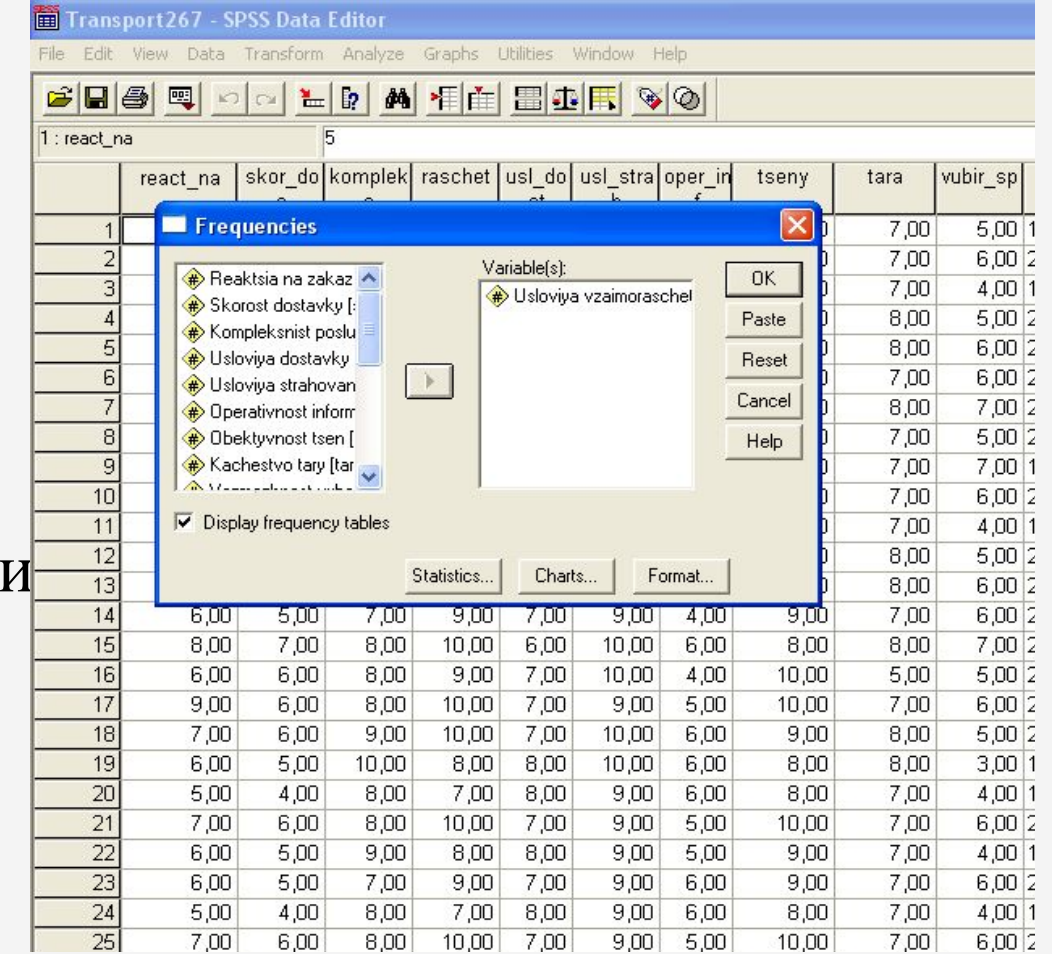

### **До** *вхідних* **даних у системі SPSS відносяться:**

#### **3. Файли синтаксису, що містять завдання для пакета на спеціалізованому мовою пакета.**

Імена файлів з програмами на мові пакета мають розширення **.sps.**  Наприклад, d: work1.sps.

 За умовчанням вони матимуть імена SYNTAX1.sps, SYNTAX2.sps.

Для створення програм на мові SPSS в SPSS передбачено вікно синтаксису (SYNTAX).

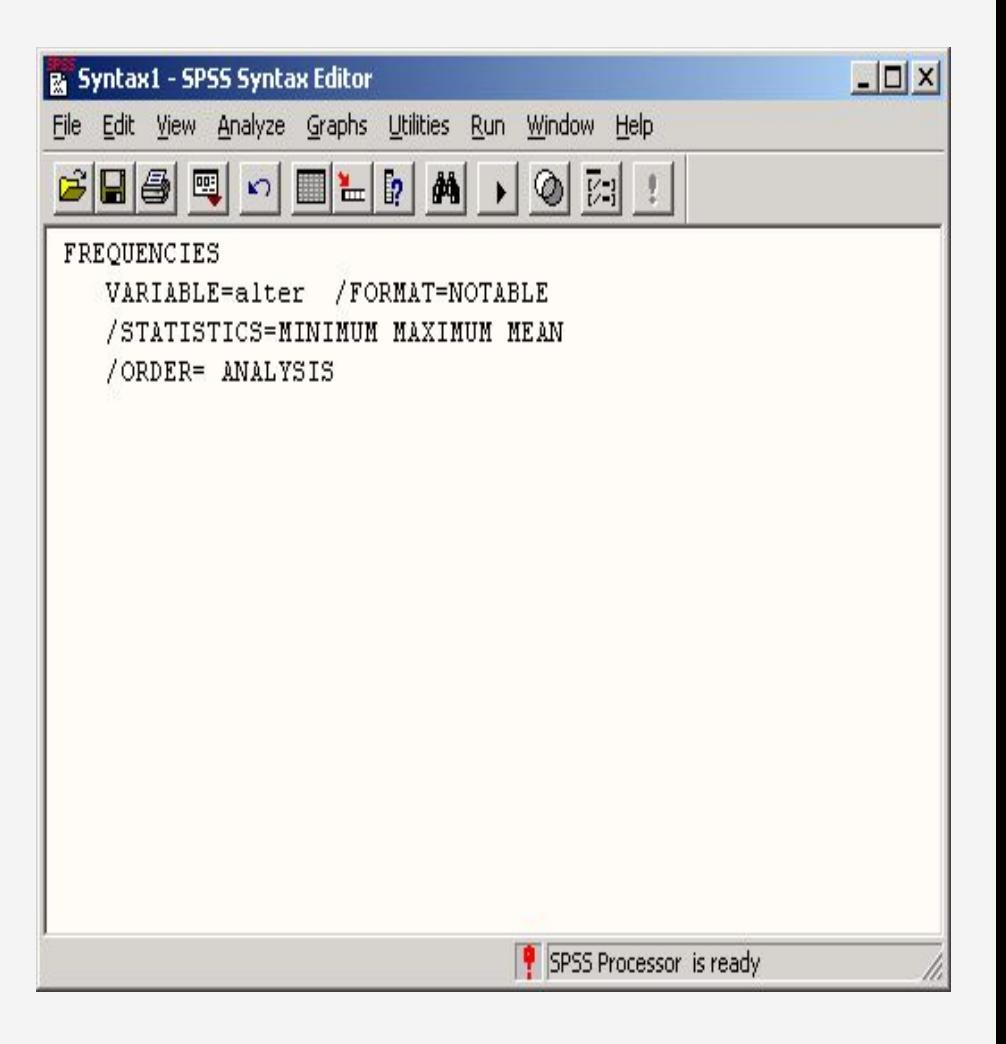

## **До** *вихідних* **даних відноситься:**

### **1. Файли результатів**,

що містять таблиці, текстові результати, графіки, розрахунків .

Такі файли мають імена з розширенням. SPO.

За замовчуванням файлам результатів даються імена, OUTPUT1.SPO, OUTPUT2.SPO .

Для перегляду цих файлів використовується вікно навігатора виводу (**OUTPUT**).

Частина вікна навігатора виведення відведена для **дерева видачі**, що полегшує перегляд результатів розрахунків.

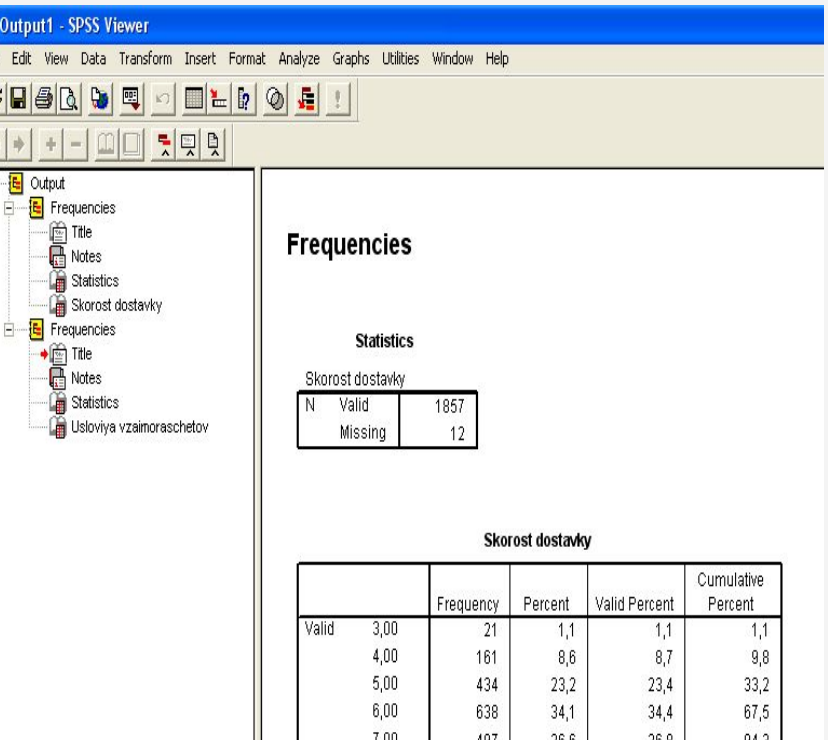

 $9.00$ 

10.00

Total

Missing System

Total

35

12

1869

1857

1,9

99,4

100.0

 $6$ 

97,7

98,1

100,0

 $1,9$ 

100,0

## **До** *вихідних* **даних відноситься:**

2. Перетворені дані вхідного файлу даних спостережень (з розширенням **.sav**),

3. Файл синтаксису (файли з розширенням **.sps**) - також можуть стати вихідними даними.

### **Управління програмою SPSS**

### Управління роботою пакета відбувається в основному через меню,

### при цьому дотримуються стандарти системи WINDOWS.

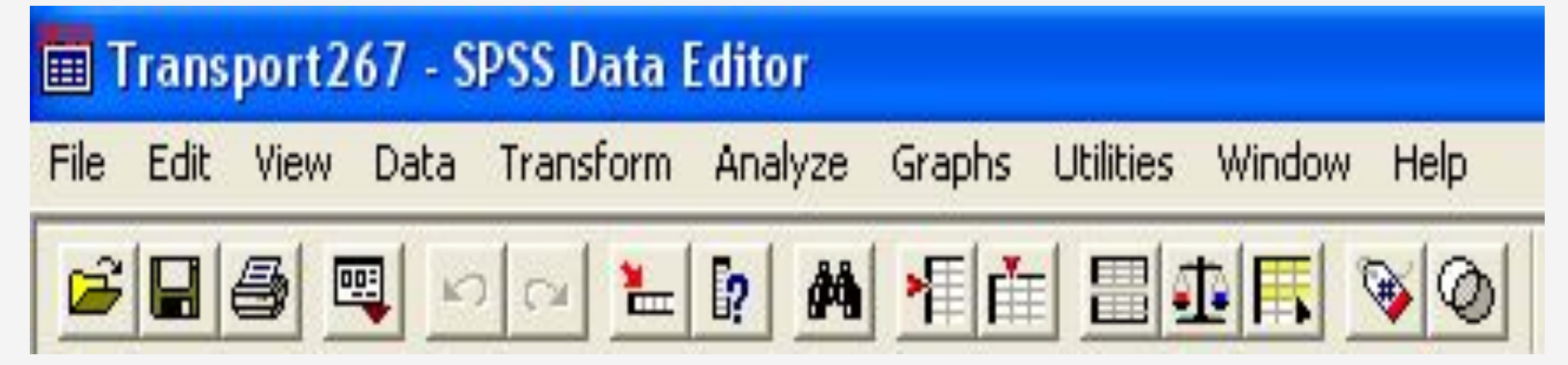

## **Основні команди меню SPSS**

### **FILE**

Забезпечує доступ до файлів даних, до вихідних файлів і програм перетворення даних.

Якщо поточне вікно відповідає даним спостережень, то команда FILE обслуговує збереження і заміну даних.

Якщо вікно містить файл синтаксису (SYNTAX) або видачі результатів

рахунку (OUTPUT), то забезпечується обробка файлу синтаксису або видачі.

### **EDIT**

Забезпечує редагування командних файлів, вихідних файлів і файлів даних статистичних спостережень та ін.

## **Основні команди меню SPSS**

### **DATA**

Забезпечує операції над даними - сортування, злиття різних файлів даних, агрегування, організацію підвибірки з даних.

#### **TRANSFORM**

Забезпечує перетворення даних.

#### **ANALYZE** Команда забезпечує доступ і реалізацію методів аналізу даних.

**GRAPHS** Графічне представлення даних.

#### **UTILITIES** Обслуговуючі програми.

**WINDOOW** Забезпечує перемикання вікон.

#### **HELP** Містить довідкову інформацію.

## **Variable view (Перегляд змінних)**

#### **Em Transport 267 - SPSS Data Editor** File Edit View Data Transform Analyze **Utilities** Window Help **Granhs** 植在  $\leq$   $\leq$   $\leq$ 四  $\mathbb{E}$  $\mathbb{F}$ 赤海 **畫900**  $\gg$  2 Name Type **Width Decimals** Label Values Missina Columns Align Measure react na Numeric 8 Reaktsia na za None None l8 Right Scale  $1$ 2  $\overline{2}$  $\vert$  2 skor dos Numeric 8 Skorost dostav None None l6 Right Scale 3 kompleks  $\overline{2}$ Numeric 8 Kompleksnist None None 16 Right Scale 4 raschet **Numeric** 8  $\overline{2}$ Usloviya vzaim None None l6 Right Scale 5 usl dost 8  $\overline{2}$ 5 Scale Numeric Usloviya dosta None None Right  $\overline{2}$  $6|$ 8  $\overline{6}$ usl strah Numeric Usloviya strah None None Right Scale oper inf Numeric 8  $\overline{2}$ 5 7 Operativnost in None None Right Scale  $\overline{2}$ 8 tseny Numeric 8 Obektyvnost ts None None Z. Right Scale 9 tara Numeric 8  $\overline{2}$ Kachestvo tary None  $\overline{7}$ Right Scale None 10 vubir\_sp  $\overline{z}$ Numeric 8 Vozmozhnost None None 片 Right Scale 11 vid deat String 8  $\Box$ Vid devatelnos {1, ne proizvod None l8 Nominal Left  $\Box$ 12 sobstven 8  $10$ String Sobstvennik {1, ukrainsky}. . None Left Nominal 13 prav so String 8  $\Box$ Nalichie prava {1, imeet pravo None в Left Nominal 8 14 teryt oh String n Terytoryalniy o {1, SNG, Euro None l8. Left Ordinal 8 O 5 15 raznoob String Raznoobrazie {1, edinye}... None Left Ordinal 8 ō  $\overline{z}$  $16$ razm pr String Razmer predpr {1, maloe ili sr None Left Ordinal  $17<sup>5</sup>$ dliteln String 8 Ō Dlitelnost sotru {1, do 6 mesiat None 8 Left Ordinal 18 19 20  $21$ 22 23  $24$ 25 26 27 28 29 30  $31$ 32 33 34 35 36 37 38 39 40  $41$  $42$  $43$ 44 45 I ▶ A Data View A Variable View  $\vert \vert \cdot \vert$ SPSS Processor is ready NULLE MEW  $\frac{1}{2}$  *NOK* **C** Icropia SPSS ■ lekcia1-2 МА [Режи... <u>©</u> lekcia1-2 [Режим ог... **ШТ** лекц19

## **Data view (перегляд даних)**

 $\Box$ e $\mathbf{x}$ 

#### Transport 267 - SPSS Data Editor

#### File Edit View Data Transform Analyze Graphs Utilities Window Help

#### 

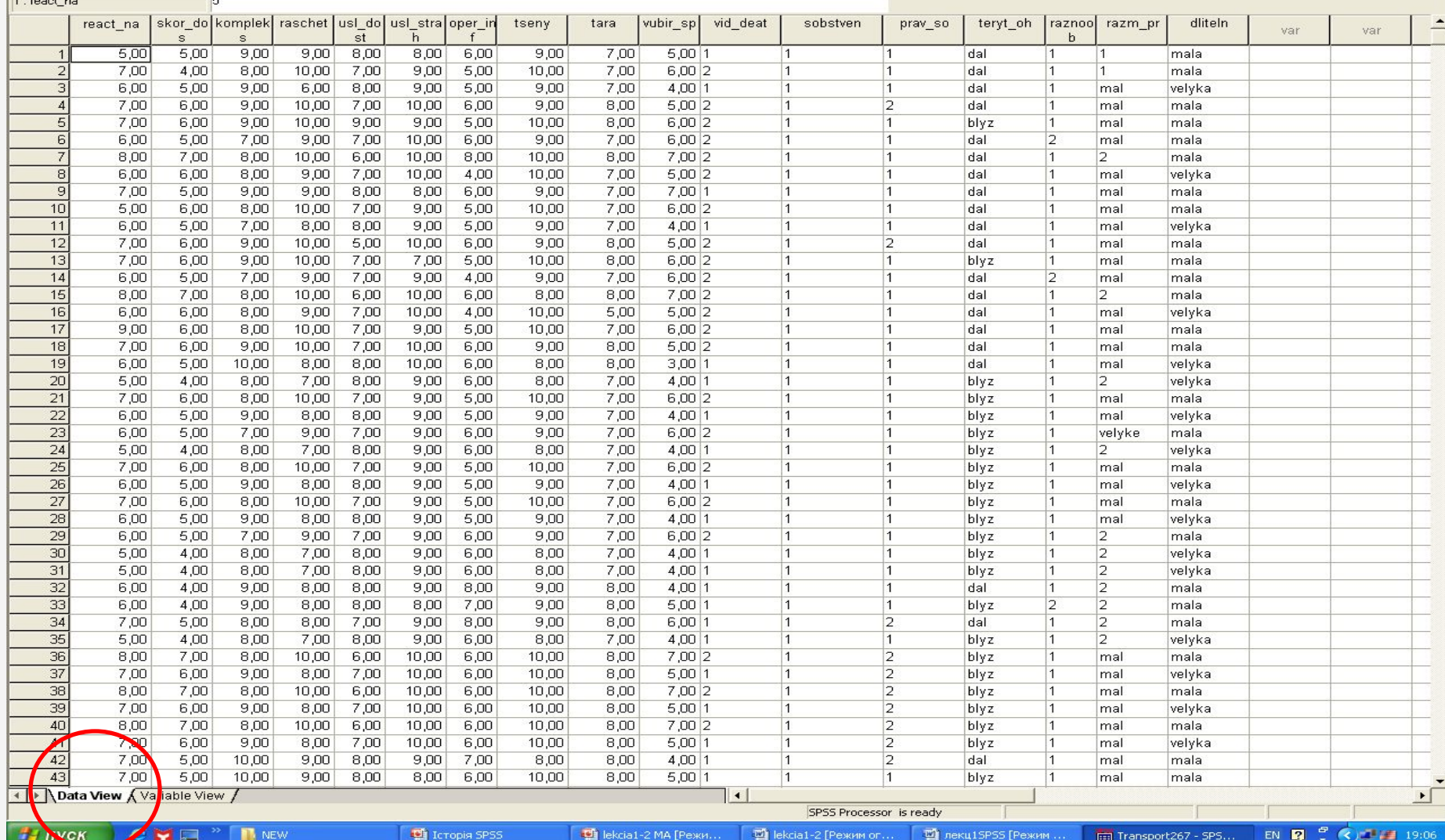

## **Variable view (Перегляд змінних)**

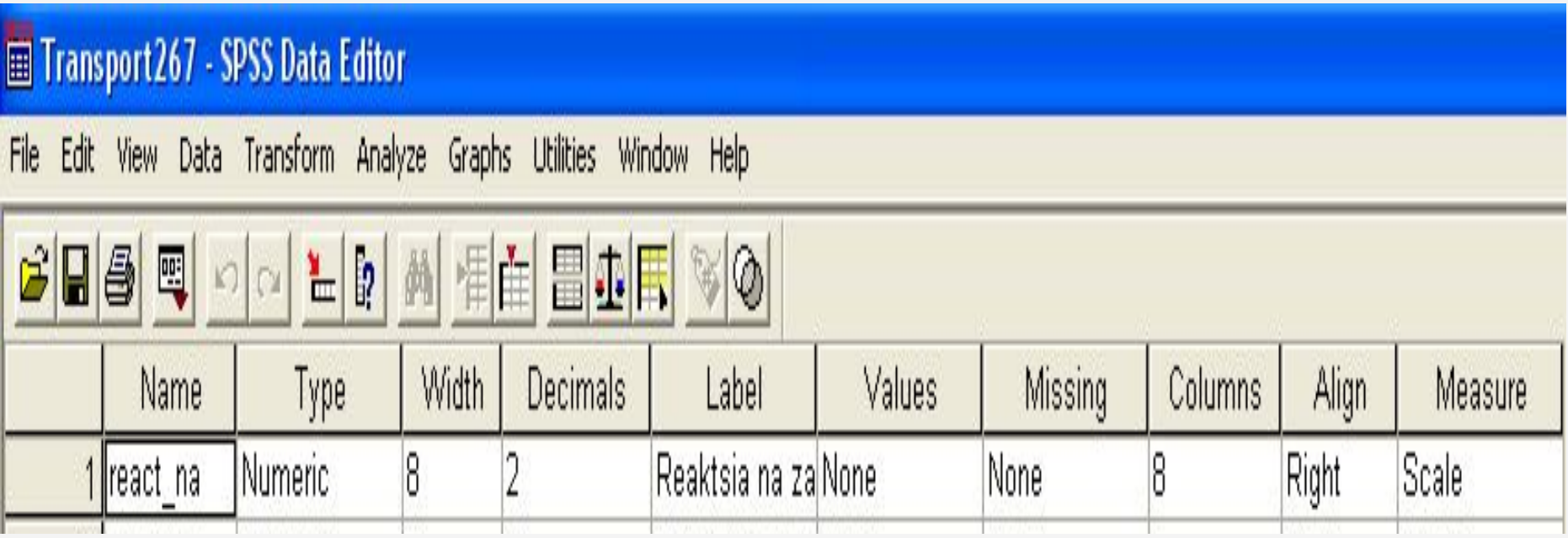

### **Name**

### Варіанти допустимих значень

### Недопустимі значення

• budget99

- gender
- zarplata
- quest 13
- var3 1 2

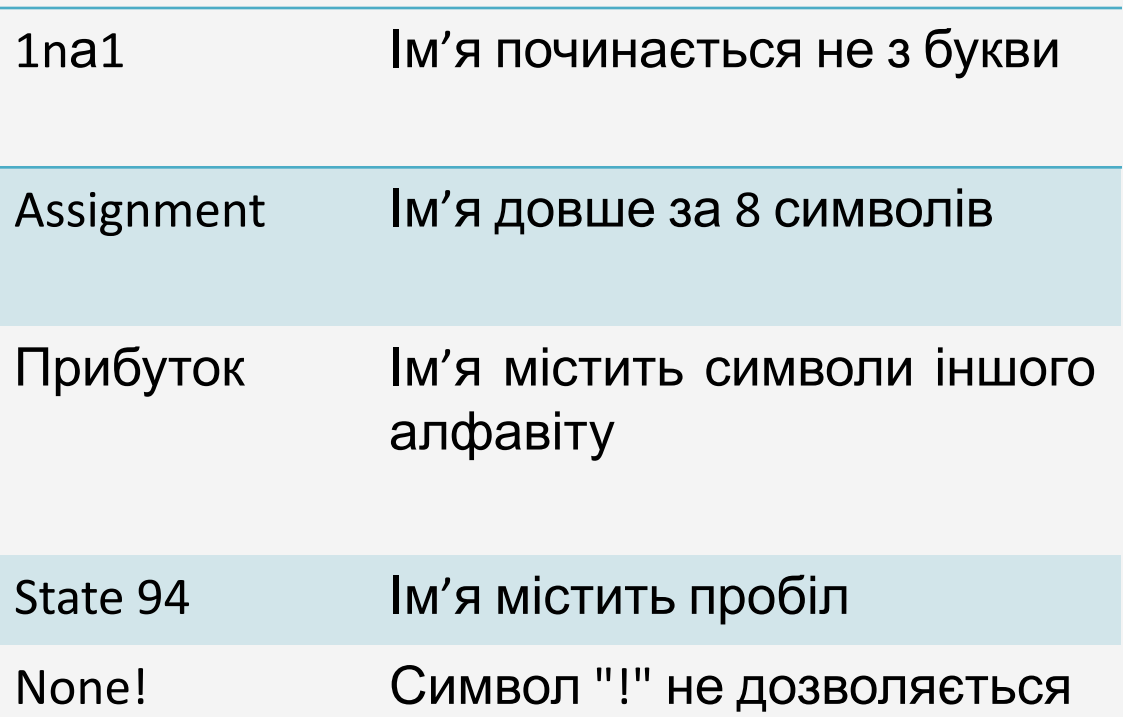

## **Type (Тип перемінної)**

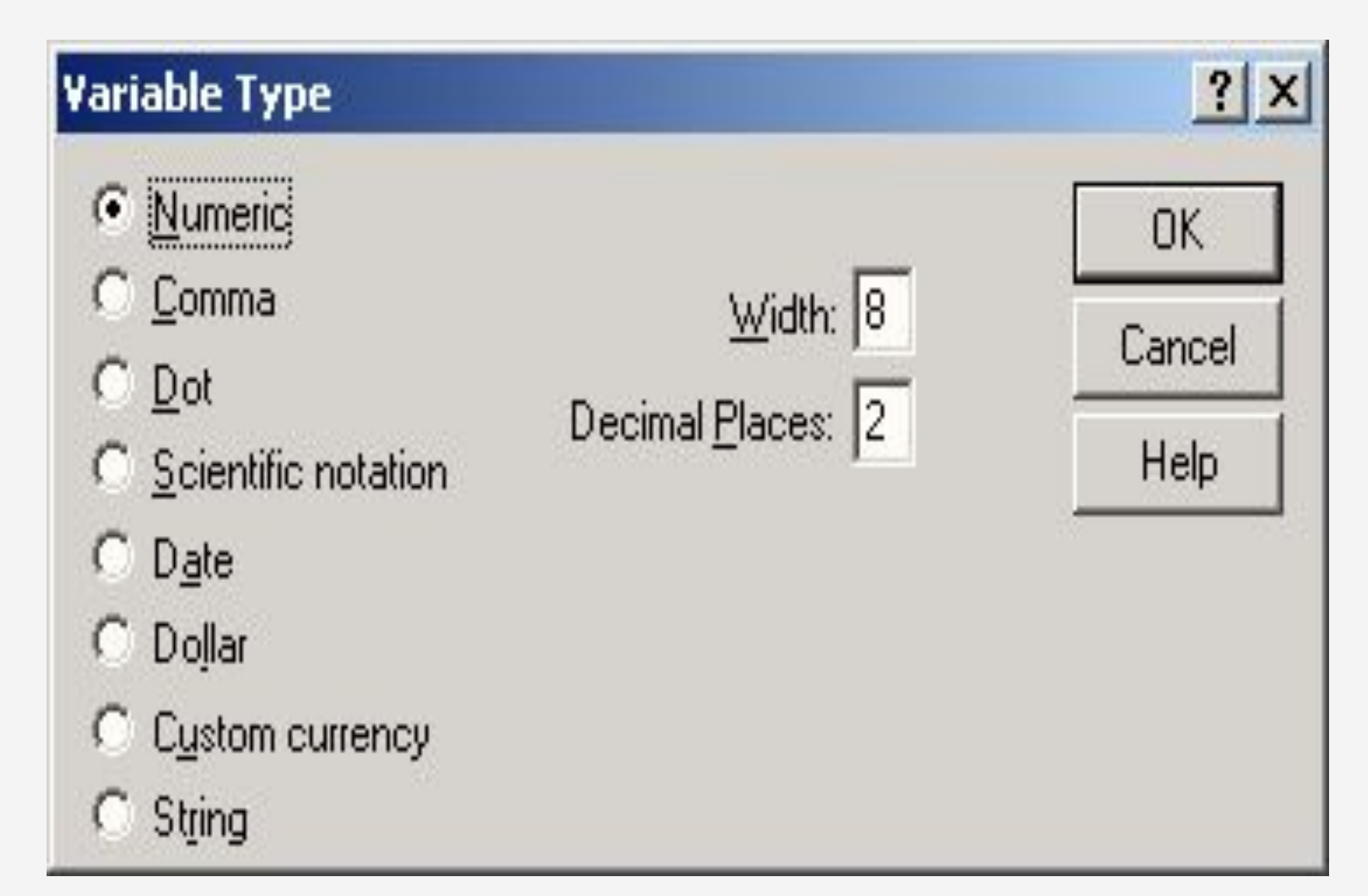

## **Type (Тип перемінної)**

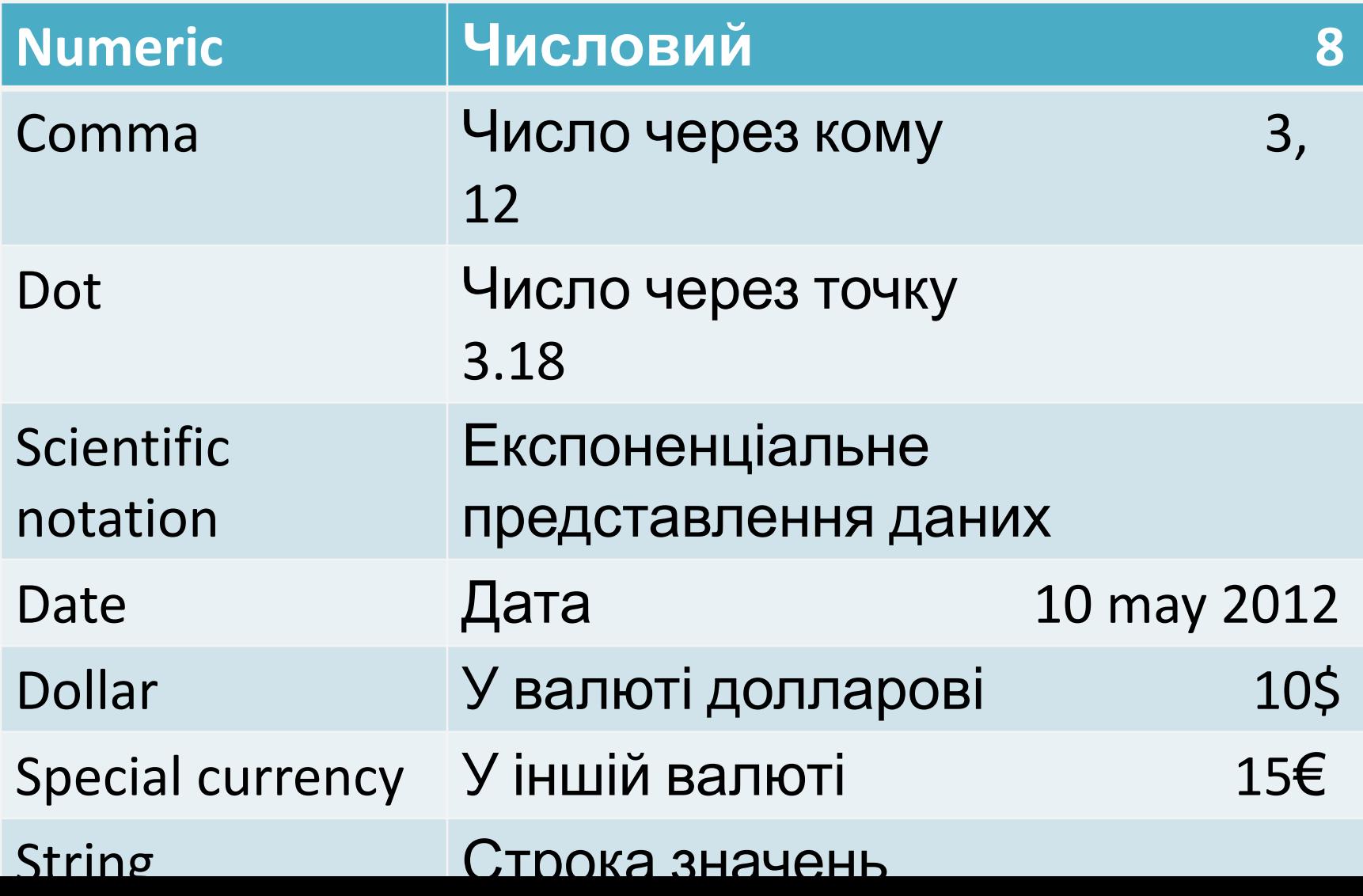

### **Width** Формат стовпця значення випливає з довжини змінної

### **Decimals**

кількість знаків після коми

**Label** Мітка змінної назва, що дозволяє описатизмінну більш докладно (можна застосовувати кирилицю)

**Values** Значення переміних тут відбувається кодування питань анкети – надання даним цифрових значень

**Missing** Пропущенні значення Визначає формат відображення тих даних, що пропущенні при формуванні бази даних

### **Values**  Значення переміних

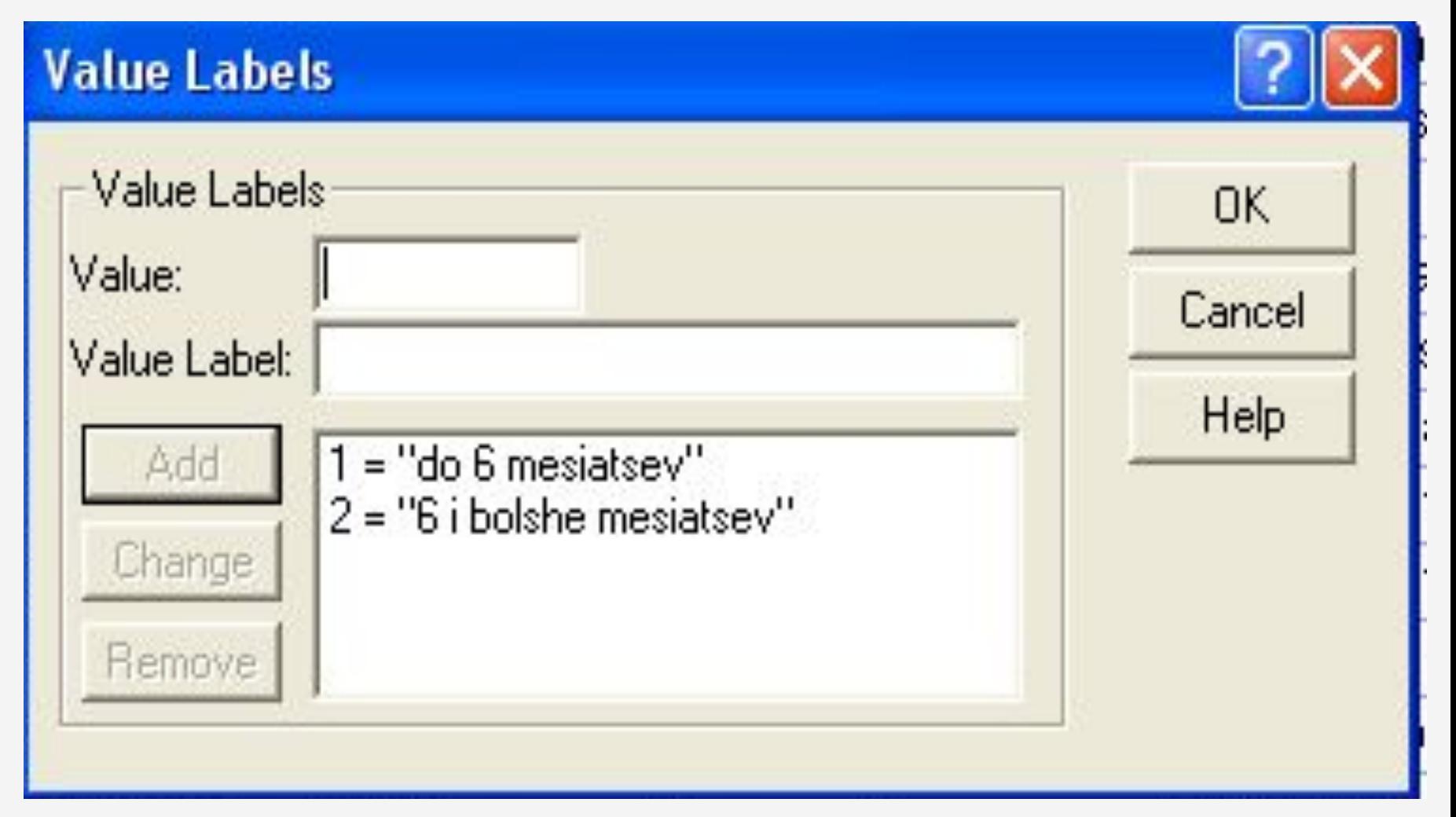

### **Missing**

Якщо в певних випадках у змінних відсутні значення, наприклад, якщо на питання не було дано відповідь, відповідь невідома, або існують інші причини

- **• System-defined missing values**
- Пропущені значення, визначені системою
- Якщо в матриці даних є незаповнені чисельні осередки, система SPSS самостійно ідентифікує їх як пропущені значення. Цей факт відображається в матриці даних за допомогою коми (,)
- **• User-defined missing values**
- Пропущені значення, що задаються користувачем
- користувач може за допомогою кнопки Missing виключити ці дані з наступних обчислень.

### **Columns** Стовпці визначає ширину, яку буде мати в таблиці даний стовпець при відображенні значень

### **Alignment** Вирівнювання можна задати вид вирівнювання значень, тобто визначити, як вони будуть відображатися в

таблиці

**Measure** Шкала вимірювання може бути номінальною (шкала найменувань),

### **Measure** Шкала вимірювання

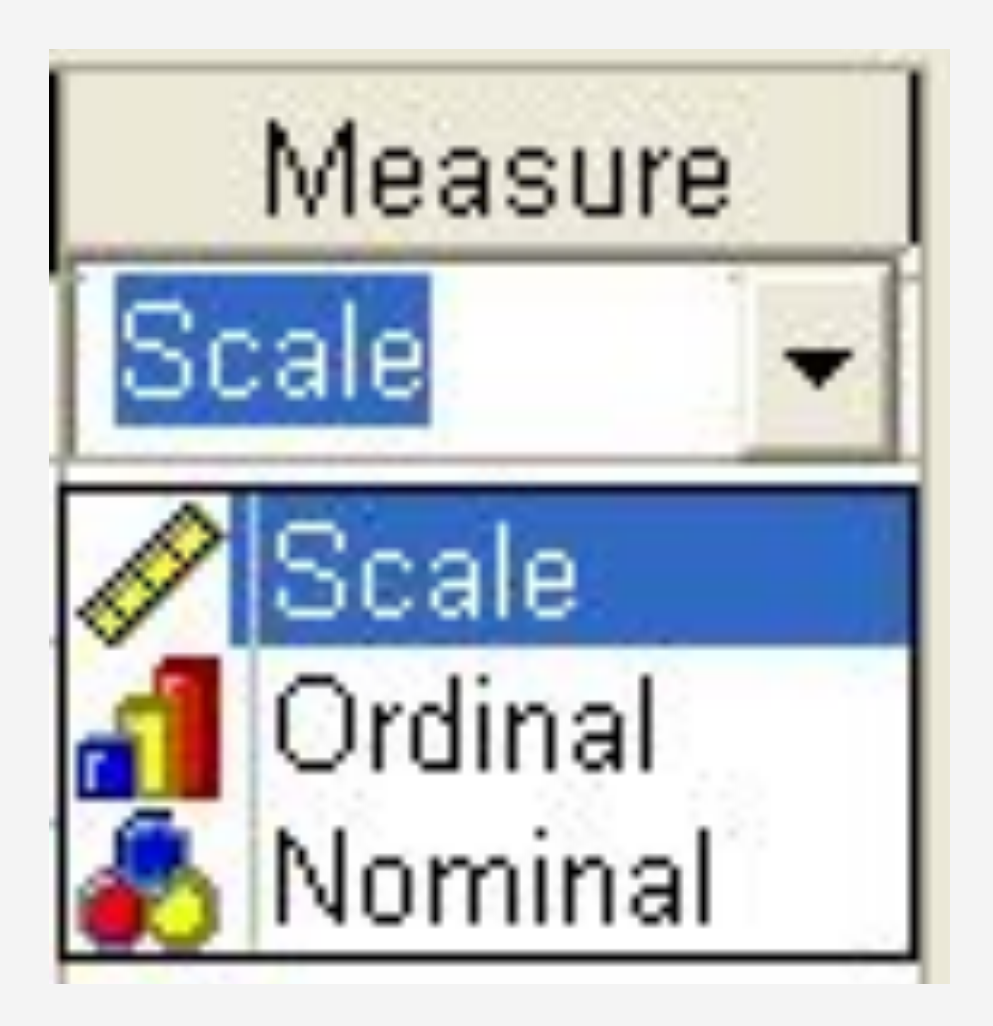

## **Scale**

Шкала інтервалів (метрична шкала)

- Показує, що кожне з можливих значень виміряних величин відстоїть від найближчого на рівній відстані.
- При роботі з цією шкалою вимірюваному властивості або предмету присвоюється число, рівне кількості одиниць виміру, пропорційне вираженості вимірюваного властивості.
- Отже, застосовуючи цю шкалу, ми можемо судити, на скільки більше або менше виражено властивість при порівнянні об'єктів, але не можемо судити у скільки разів більше або менше виражено властивість.
- Наприклад: сезонні зміни температури повітря, коефіцієнт інтелекту (IQ); вік ит.д.

## **Ordinal**

### Порядкова (рангова, ординарна)

- шкала має вимірювальні ознаки за рангом від найбільшого до найменшого або навпаки.
- Ця шкала також відноситься до неметричного.
- При кодуванні порядкових змінних їм можна приписувати будь-які цифри (коди), але в цих кодах обов'язково повинен зберігатися порядок, тобто кожна наступна цифра повинна бути більше (або менше) попередньої.
- Наприклад, піддослідним запропоновано визначити вираженість досліджуваного властивості, використовуючи 5-бальну шкалу. Або п'яти учням присвоєні ранги відповідно до того, хто швидше читає (ранг 1 - учень з найвищою швидкістю читання). При порівнянні досліджуваних один з одним ми можемо сказати, більше або менше виражено властивість, але не можемо сказати, наскільки або у скільки разів більше чи менше воно виражене.

## **Nominal**

### Номінальна шкала або шкала найменувань

- визначає, що різні властивості або ознаки відрізняються один від одного, але не має на увазі будь-яких кількісних операцій з ними.
- Ця шкала є неметричною.
- Найпростіша номінативна шкала вимірювані ознаки можна кодувати будьякими двома відмінними один то друга символами).

# **Дякую за увагу!**